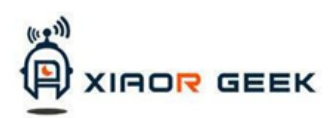

## Умный Робо-мобиль с Виртуальной Реальностью

Руководство Серия AVATAR

## **УСТРОЙСТВО**

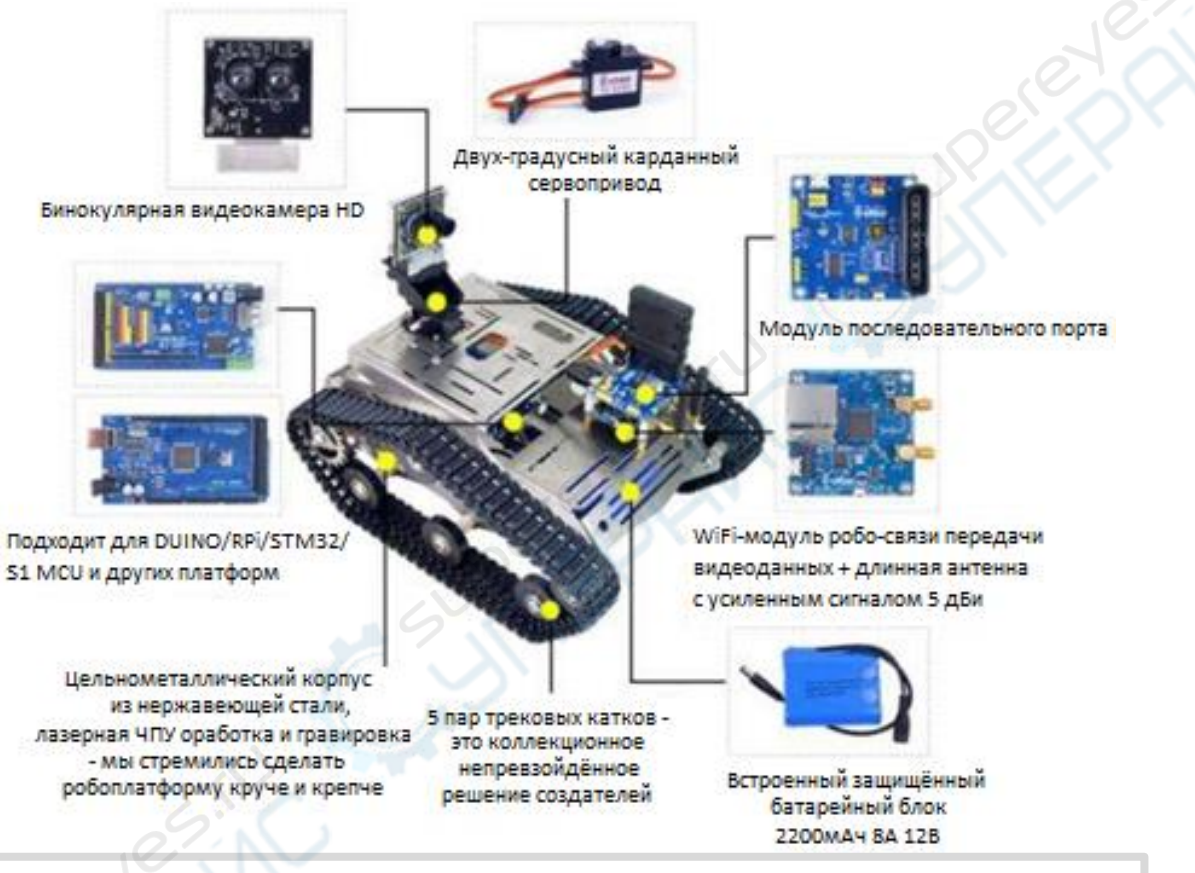

Изделия XiaoR Geek c виртуальной реальностью (VR) исключают необходимость для пользователя заниматься сборкой и перед поступлением в продажу выдержали серьёзнейшие испытания в нашем испытательном подразделении.

## **СТАДИИ ИСПОЛЬЗОВАНИЯ**

1. Включите переключатель на главной плате контроллера

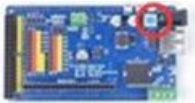

2. Тогда, когда робо-мобиль полностью загрузится, включите смартфон для соединения с ним по WiFi

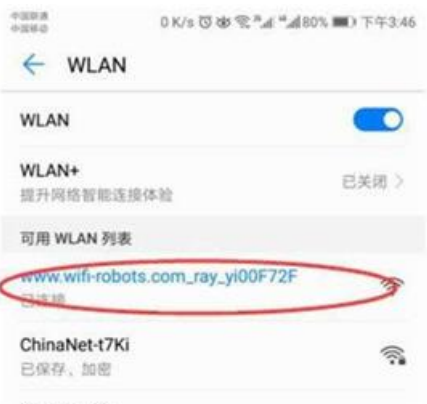

3. Откройте приложение (APP), держите смартфон в горизонтальном и вертикальном положении так, чтобы его задняя сторона была направлена в том же направлении, что и камера робо-мобиля, нажмите красную кнопку в центре экрана а потом кнопку VR3D для перехода в режим виртуальной реальности (VR).

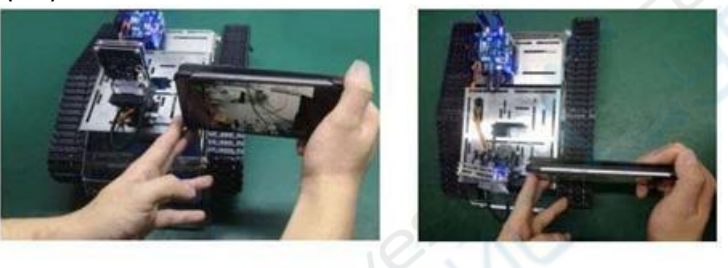

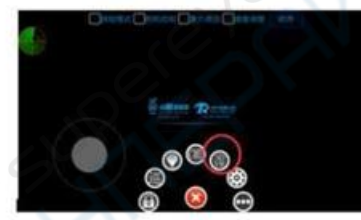

4. Вставьте смартфон в рамку VR-очков

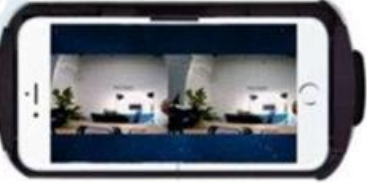

5. Наденьте VRBox очки, вращайте головой для управления поворотами камеры и используйте пульт управления (PS) для управления движением робо-мобиля.

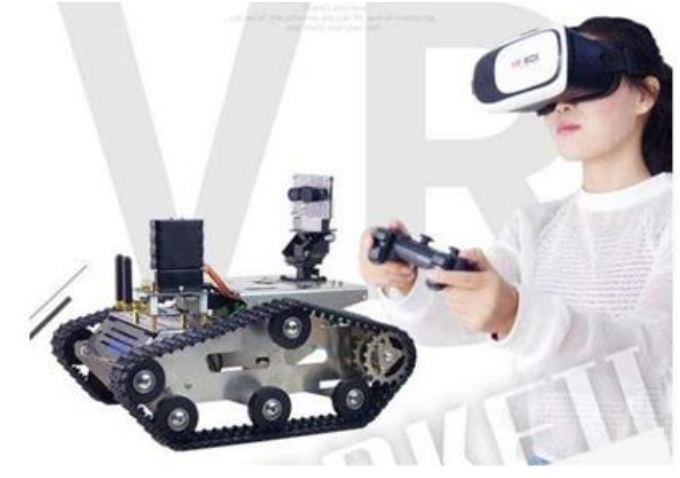

6. Если изображение нарушается (ореолы, двоения, искажения), можно переключиться на экран изображения в приложении (APP) и с помощью диска регулировки положения линз очков VRBox отрегулировать наилучшее изображение 3D картинки.